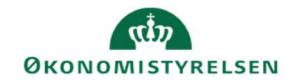

## **CAMPUS**

## Miniguide: Se analyserapporter

Denne guide viser, hvordan Læringsadministratoren finder og anvender analyserapporter. Analyserapporter er en af to rapportformer i Campus. Finder du ikke rapporten på, hvad du ønsker, se vejledningen for datavarehusrapporter.

- 1. Klik på Menuen og vælg Admin → Vælg punktet Analyse i fanemenuen
- 2. På siden for **Analyse** er det muligt at fremsøge en rapport via **Søgefeltet** Få vist alle mulige Analyserapporter ved at vælge Alle i drop downmenuen foran Søgefeltet

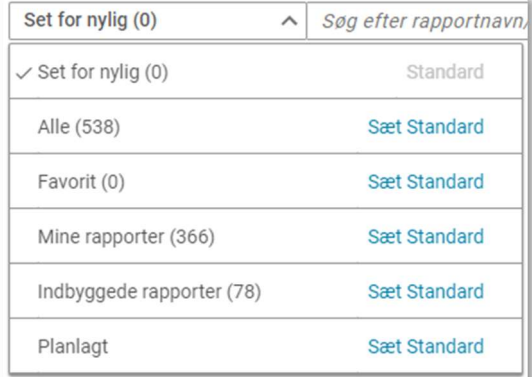

Rapporterne kan være meget forskellige her vises et eksempel på hvordan en rapport kan se ud og anvendes.

Campus - Deltagerliste 3. Eksempel på rapport: "Campus – Deltagerliste" ☆ Oprettet af: Campus Administrator Rapporten viser hvilke deltagere med en valgt deltager لسهام

4. Klikkes der på rapporten vises en side med de værdier, der er nødvendige for at rapporten kan genereres.

Udfyld felterne og vælg Kør, eller vælg Gem og kør, hvis du vil benytte denne rapport igen på et senere tidspunkt

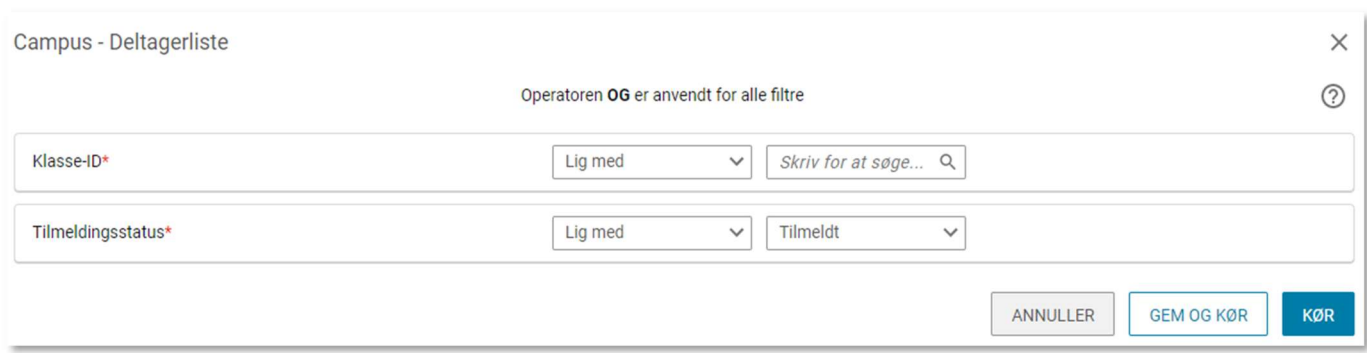

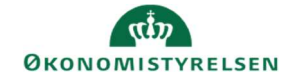

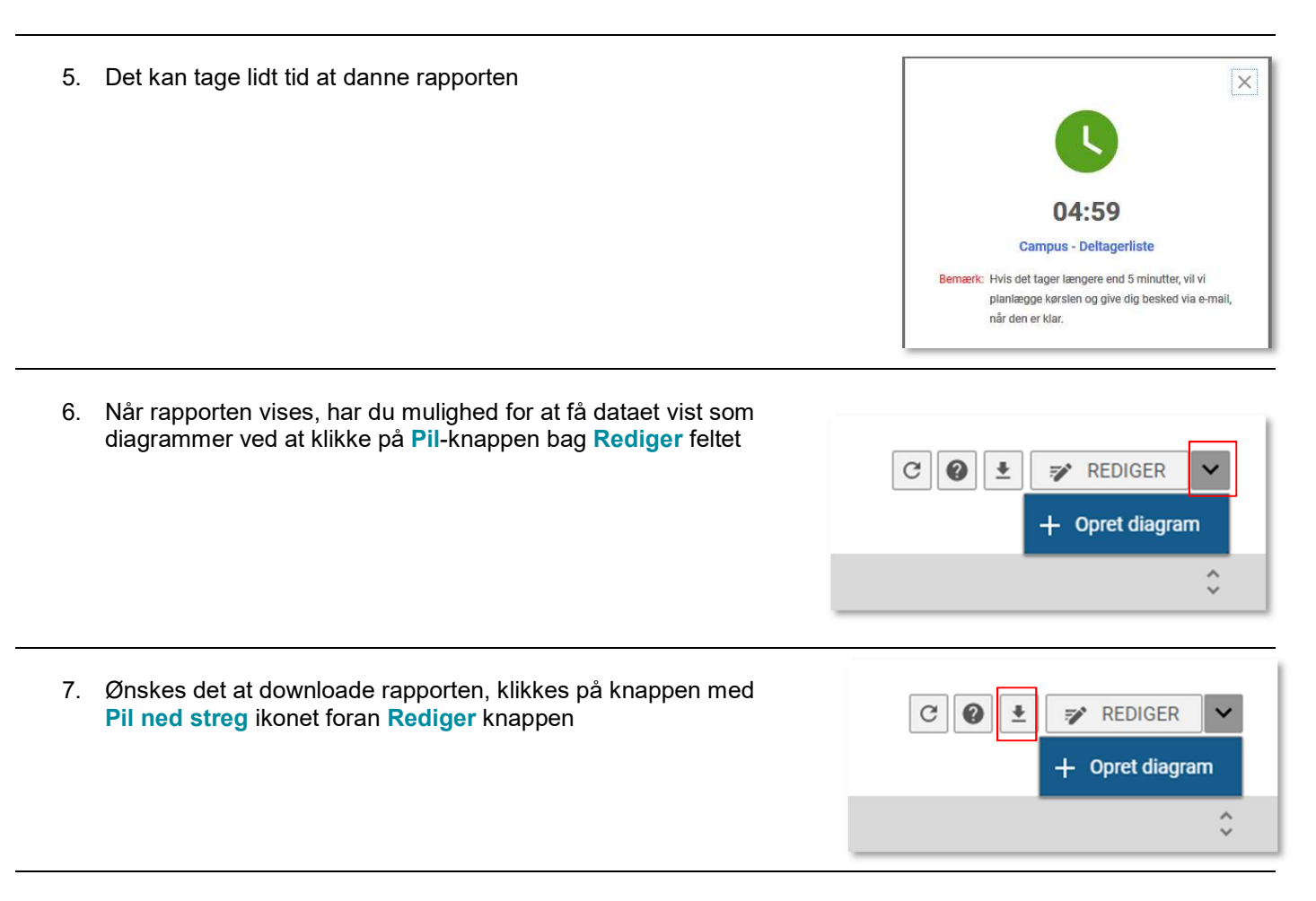

8. Det er muligt at downloade rapporten i forskellige formater. Vælg et format og afslut ved at klikke på Download knappen

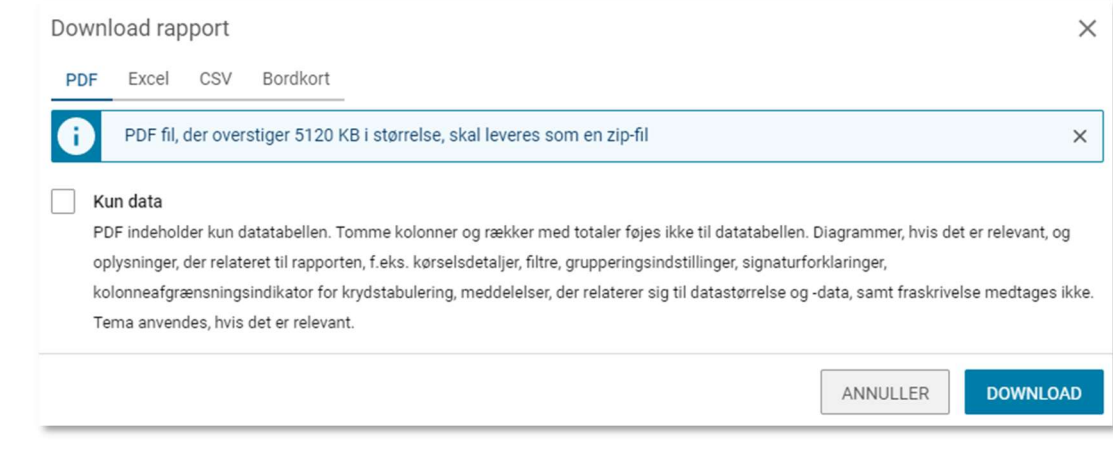